P0772 Rev B March 28, 2001 ASU FF (GSS)

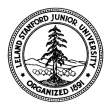

W. W. Hansen Experimental Physics Laboratory STANFORD UNIVERSITY STANFORD, CALIFORNIA 94305-4085

Gravity Probe B Relativity Mission

## **FULL FUNCTIONAL TEST PROCEDURE FOR THE GYROSCOPE SUSPENSION SYSTEM (GSS) AFT SUSPENSION UNIT (ASU) SUBSYSTEM USING THE GSS TEST ENVIRONMENT**

# **GP-B Procedure P0772 Rev B**

**March 28, 2001** 

DUT PN: 26226-101 REV SN:

Date Performed:

Prepared by: Scott Smader Date Date RE, Aft Backplane, Aft Comm Link

Approved by: William Bencze Date Date Payload Electronics Manager.

Approved by: Dorrene Ross and the Control of the Date GP-B Quality Assurance

P0772 Start Time: Voltage (if applicable):

Called From Procedure: Section: Ref Date:

### **Table of Contents:**

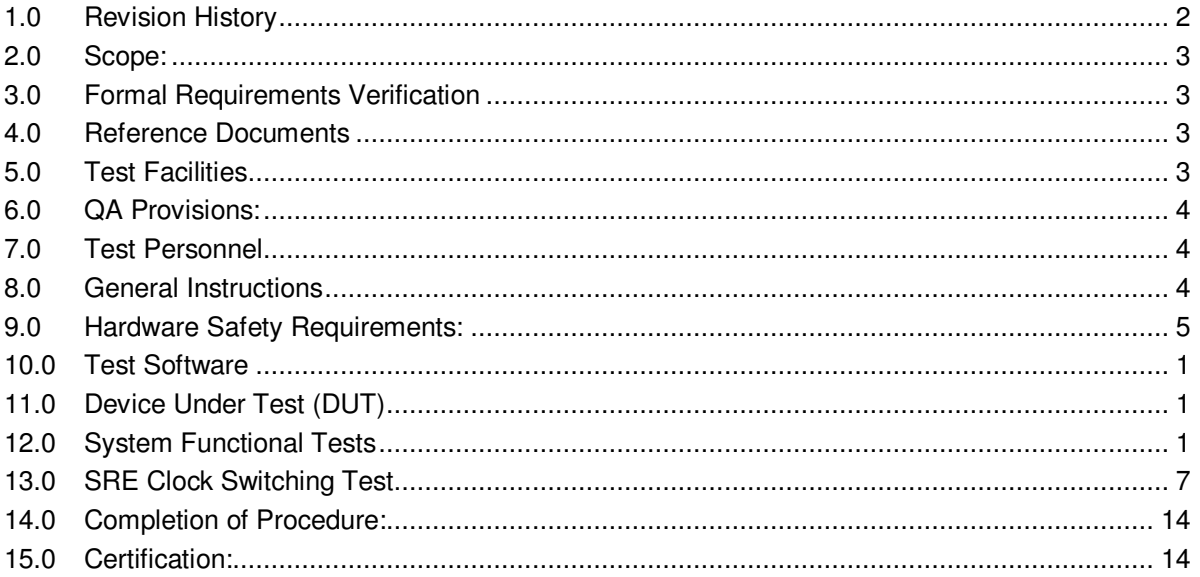

## 1.0 Revision History

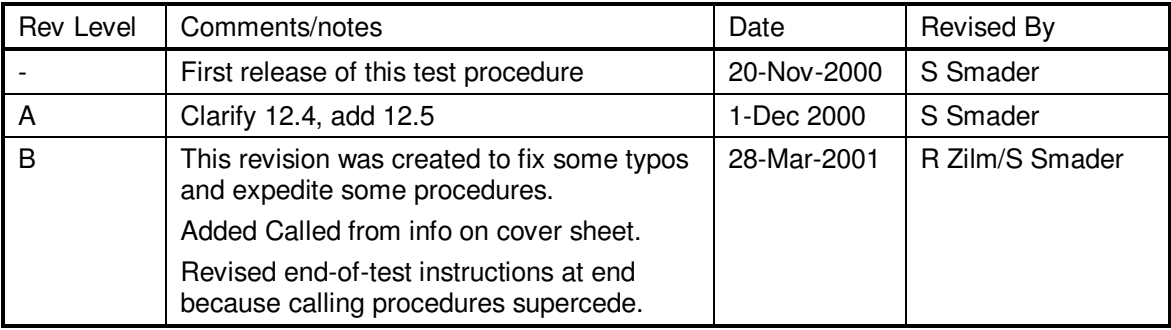

#### **2.0 Scope:**

This procedure details the operations required to perform a box-level full functional test on a GSS aft unit, PN 26226-101 using the GSS Software Test Environment as described in P0670.

#### **3.0 Formal Requirements Verification**

This procedure verifies by test and/or inspection the following GSS box-level requirements:

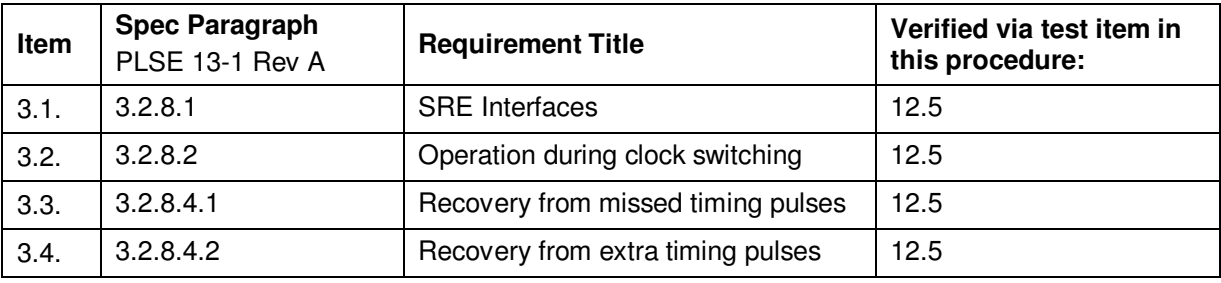

#### **4.0 Reference Documents**

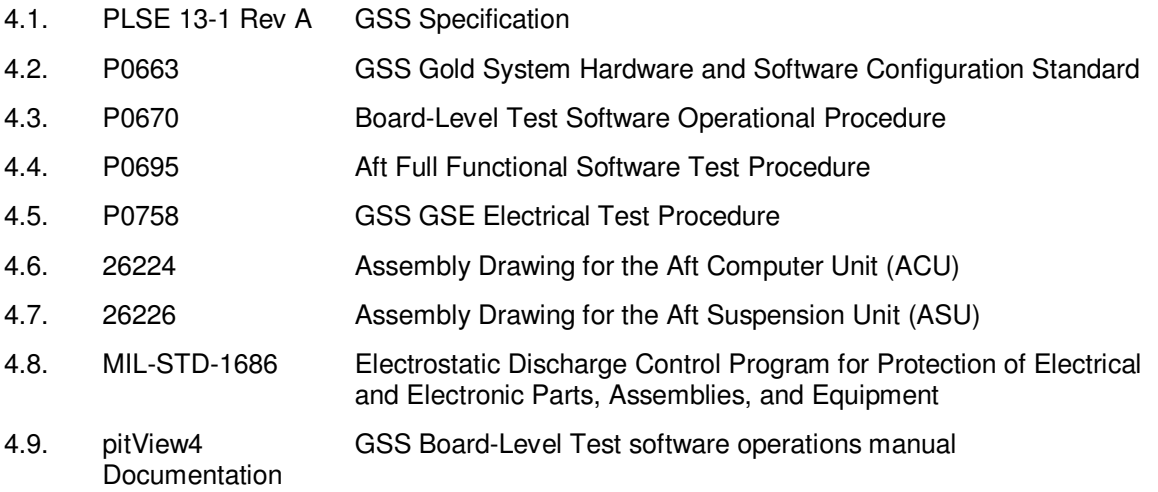

#### **5.0 Test Facilities (Check One)**

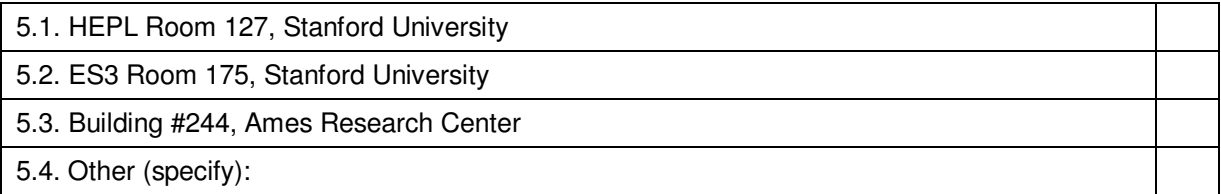

#### **6.0 QA Provisions:**

6.1. This procedure shall be conducted on a formal basis to its latest approved and released version. The QA Program Engineer (D. Ross) and the ONR representative (E. Ingraham) shall be notified 24 hours prior to he start of this procedure. QA may monitor the execution of all or part of this procedure should they elect to do so.

Date/time: Date/time: GP-B QA (D. Ross) ONR (E. Ingraham)

6.2. Upon completion of this procedure, the GSS manager and the GP-B QA manager shall certify her/his concurrence that the procedure was performed and accomplished in accordance with the prescribed instructions by signing and dating his approval at the end of this procedure.

#### **7.0 Test Personnel**

This test procedure is to be conducted only by the following personnel, or others designated by the GSS RE at the time of test (redline names in below as required)

- 7.1. William Bencze
- 7.2. Ron Zilm
- 7.3. Scott Smader
- 7.4. Lo Van Ho

#### **8.0 General Instructions**

- 8.1. Redlines can be initiated by the test personnel listed in Section 7.0 and must be approved by QA.
- 8.2. Test operators shall read this procedure in its entirety and resolve any apparent ambiguities prior to beginning this test.
- 8.3. Any nonconformance or test anomaly should be reported by a Discrepancy Report. Refer to the Quality Plan, P0108, for guidance. Do not alter or break test configuration if a test failure occurs; notify quality assurance.
- 8.4. Only the following persons have the authority to exit/terminate this test or perform a retest: test operators listed in Section 7.0 and GP-B QA.
- 8.5. In this document, "Perform Flight S/W system test commands:" means to prepare the test system software as described in P0670 Board-Level Test Software Operational Procedure, and then issue the listed commands according to the procedure described in P0670.
- 8.6. All software used in this procedure shall be released and under configuration control prior to the start of this procedure.

#### **9.0 Hardware Safety Requirements:**

- 9.1. This assembly is ESD sensitive; special care shall be exercised per the "Electrostatic Discharge Control Program for Protection of Electrical and Electronic Parts, Assemblies, and Equipment", MIL-STD-1686
- 9.2. Ensure that power is removed from cable assemblies before connecting or disconnecting cable connectors.
- 9.3. Connector savers are to be used on all flight connector interfaces unless otherwise specified.
- 9.4. Examine all mating connectors before attempting to mate them. Remove any foreign particles. Look for any damaged pins or sockets. Do not force the coupling action if excessive resistance is encountered. Ensure that key-ways are aligned when mating connectors.

#### **10.0 Test Software**

Fill in the version of software used in this test.

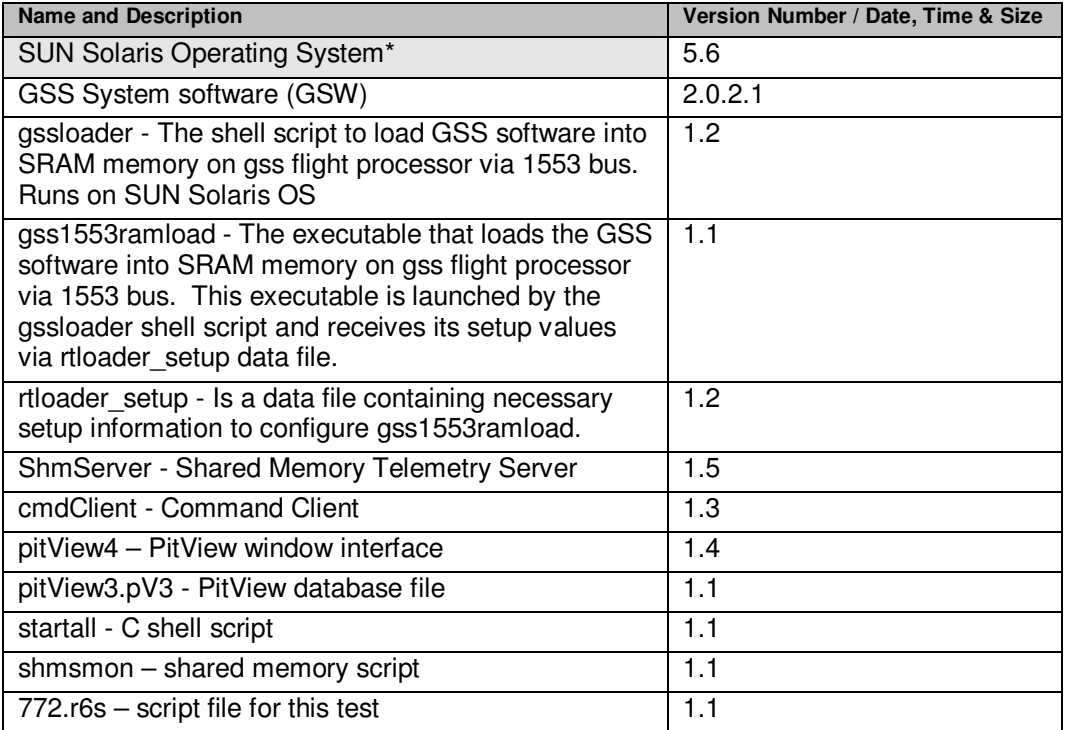

Notes:

Current Version numbers for all GSS products will be provided by the test director to fill in the blanks, along with the products on a storage medium (CD or floppy or tape).

#### **11.0 Device Under Test (DUT):**

Record the serial number of the Device Undergoing Test, or DUT.

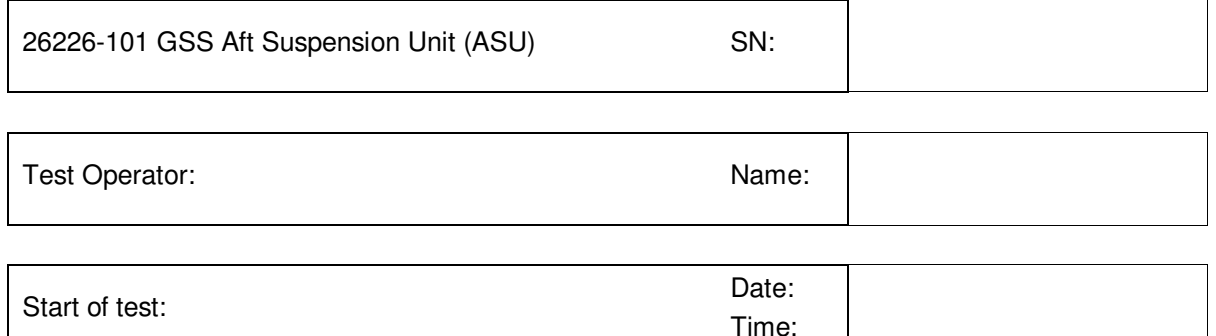

#### **12.0 System Functional Tests**

*Note: Tests run in this section are run with the hardware in "flight" configuration. The tests will be run using the GSS board-level and system test environment. This environment provides for commanding, scripting, data display and data recording for the GSS subsystem.* 

*This test sequence is a scripted sequence of commands that launches software commands which reside in the memory systems of the GSS payload processor onboard the Aft unit of our GSS under test. The input and output data can be viewed using screen displays and by*  looking at a log file. Data is selected and processed to obtain a useful report. This report is recorded to a file on the Sun workstation. The filename for each run of this procedure shall *be unique. A paper copy shall be attached to this test procedure upon completion.* 

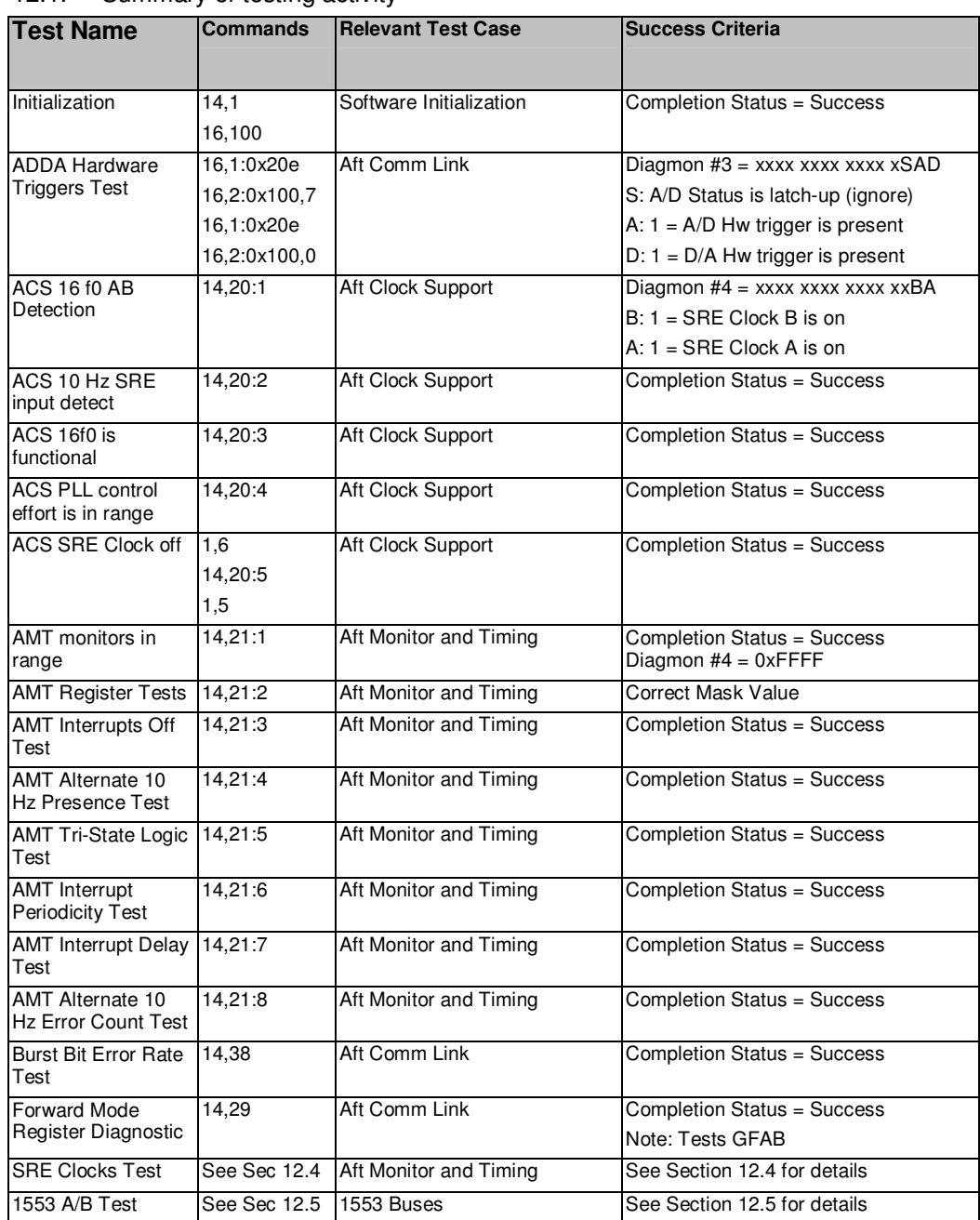

#### 12.1. Summary of testing activity

#### 12.2. Pre-test:

Prepare 1 formatted IBM floppy double-sided, high density for the end of the test. This is to collect the output of the test for documentation purposes. Label the disk with the information: GSS AFT Unit Test MMDDYY <Operator Name> <test location>. Note also the purpose of the test. Note any other pertinent information in an additional log, to be attached to printout of test data for records. Multiple log files may be collected on one floppy if the disk label information is the same for all log files on the disk.

## 12.3. 1553 Buses:

Section 12.3 must be performed when **startall** command is not executing on the Sun workstation. Refer to P0670. It is not necessary to turn power off, then on, to perform Section 12.3.

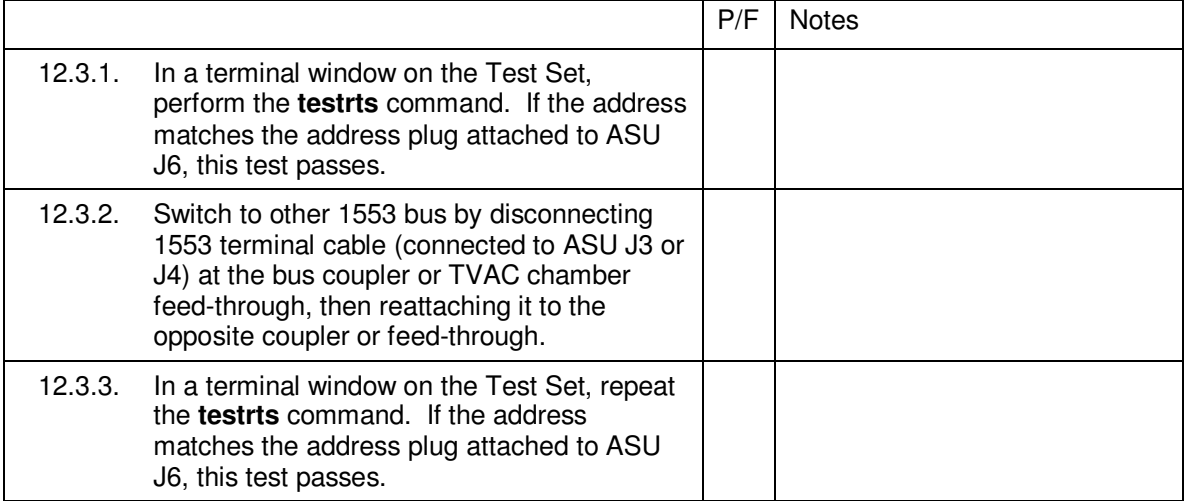

## **End of Section**

- 12.4. Run Automated Test Script:
- 12.4.1. Confirm that the GSE has both A and B SRE clocks turned on.
- 12.4.2. If GSW software is not already loaded into target hardware, load GSW software into target hardware per P0670.
- 12.4.3. Prepare to run script file
	- 12.4.3.1. In Command Client window, select "Run script", and press <Enter>.
	- 12.4.3.2. Enter the script file name, 772.r6s, followed by <Enter>.
- 12.4.4. Prepare for Data Logging
	- 12.4.4.1. Using **startall**, bring up the **pitView** environment per P0670
	- 12.4.4.2. Open the "PIT 3 diag. monitors" window (Window 7)
	- 12.4.4.3. Press the El key ('l')
	- 12.4.4.4. Refer to pitView4 Documentation by Eino-Ville Talvala dated 091900. Do not use periodic logging. Turn on logging for any change greater than 1.000 for the following quantities:
		- 12.4.4.4.1. Pit Counter
		- 12.4.4.4.2. Monitor 3
		- 12.4.4.4.3. Monitor 4
		- 12.4.4.4.4. Monitor 5
		- 12.4.4.4.5. Monitor 6
		- 12.4.4.4.6. Monitor 7
		- 12.4.4.4.7. Monitor 8
		- 12.4.4.4.8. Status
		- 12.4.4.4.9. Cmd No
		- 12.4.4.4.10. App No
		- 12.4.4.4.11. Param
	- 12.4.4.5. Press the Cue key ('q')
	- 12.4.4.6. Change the default filename for the log file to an unique, valid filename for the floppy (colons are not permitted), and record it here. Recommended filename is MMDDHHMM.log, referred to the start of this procedure, where MM is the 2-digit month, DD is the 2-digit day, HH is the hour in 24-hour notation, and MM is the minutes.

LOG FILE NAME: \_\_\_\_\_\_\_\_\_\_\_\_\_\_\_\_\_\_\_\_\_\_

- 12.4.5. Turn on Data Logging in the "PIT 3 diag. monitors" window by pressing the Pee key ('p').
- 12.4.6. In the Command Client window, wait at least one second, and then select "Run script" and press <Enter>.
- 12.4.7. When the script completes, turn off Data Logging in the "PIT 3 diag. monitors" window by pressing the Pee key ('p'). The Command Client window will display "STOP" in the lower left corner.

#### 12.4.8. Analysis

On the Sun workstation, open the log file in a text editor.

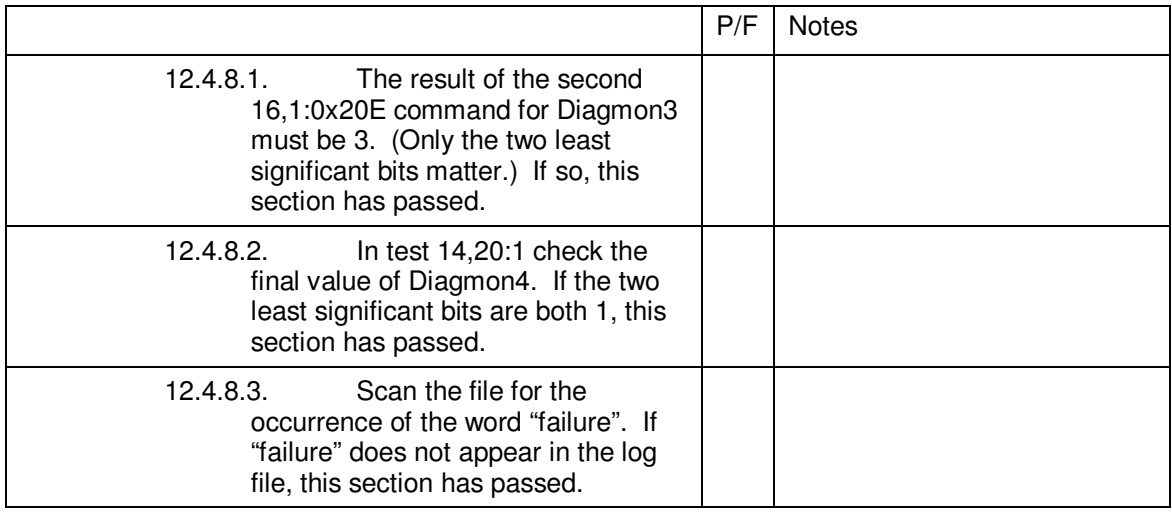

- 12.4.9. If the word failure occurs in the file, it is up to the Test Director to determine whether the failure is significant. Specifically acceptable "failure" occurrences include:
	- 12.4.9.1. Analog Monitor out of range if sensor not installed.
	- 12.4.9.2. Operator errors that in the judgment of the Test Director do not have a material influence on testing.
- 12.4.10. Copy the log file to the labeled floppy.
- 12.4.11. Print the log file and attach it to this procedure.

#### **End of Section**

#### 12.5. SRE Clock Switching Test

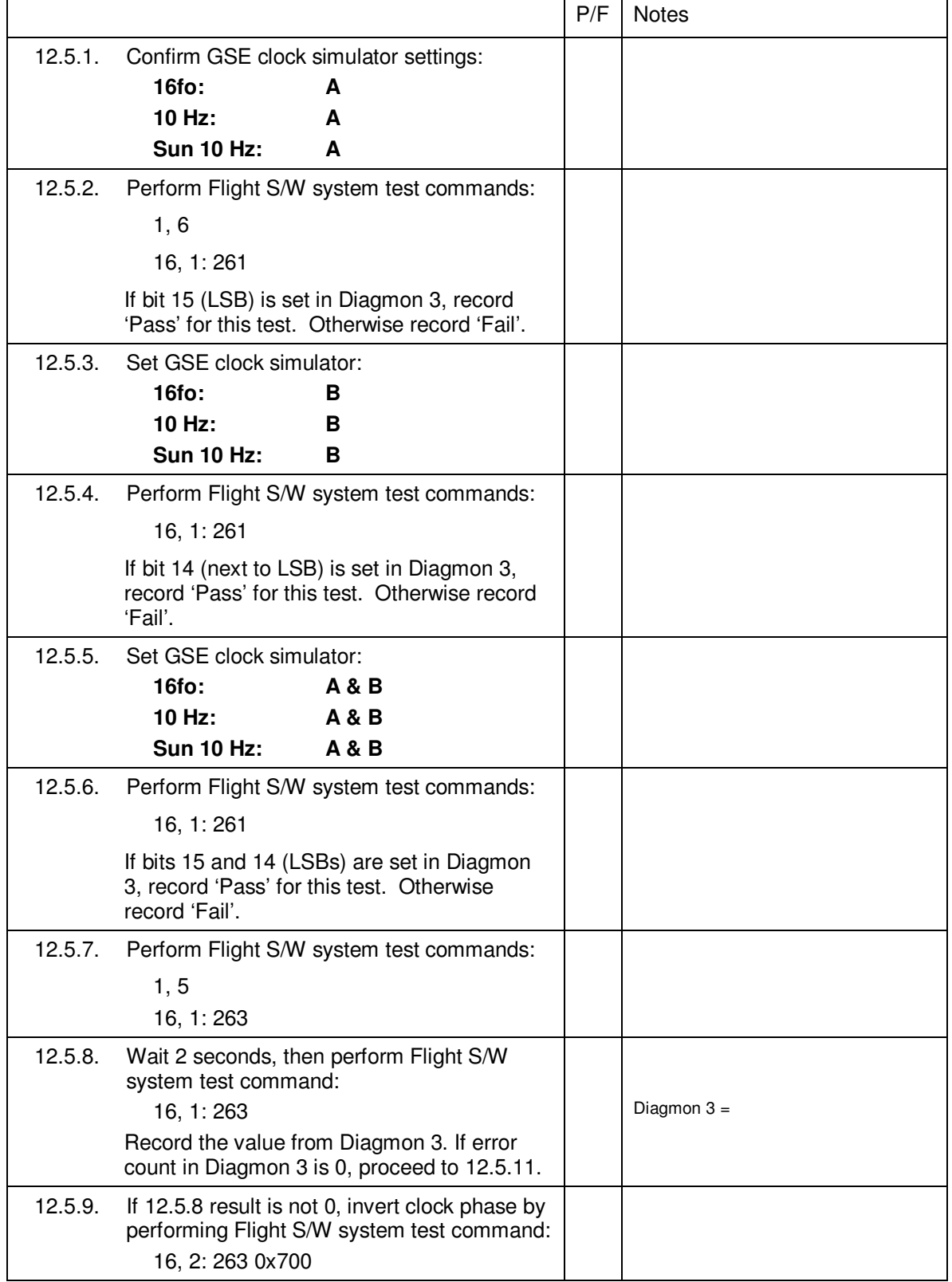

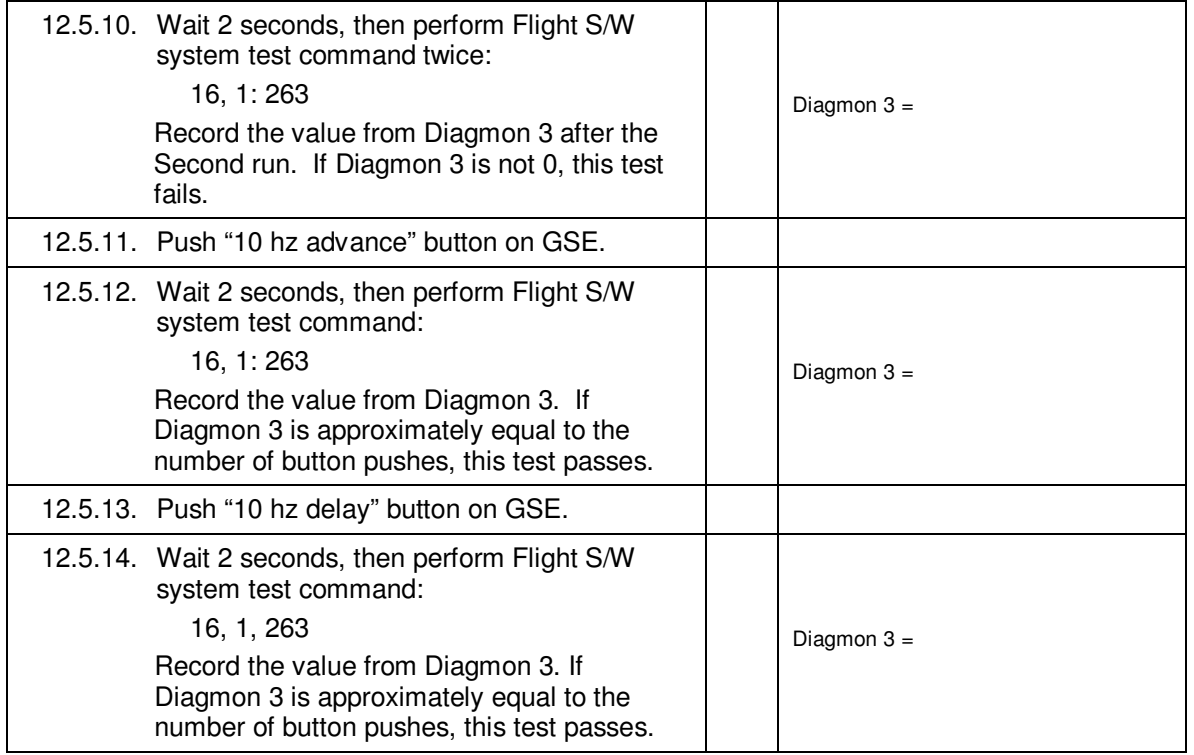

**End of Section** 

#### **13.0 Completion of Procedure:**

#### Do not perform sections 13.1 through 13.6 if the calling procedure conflicts.

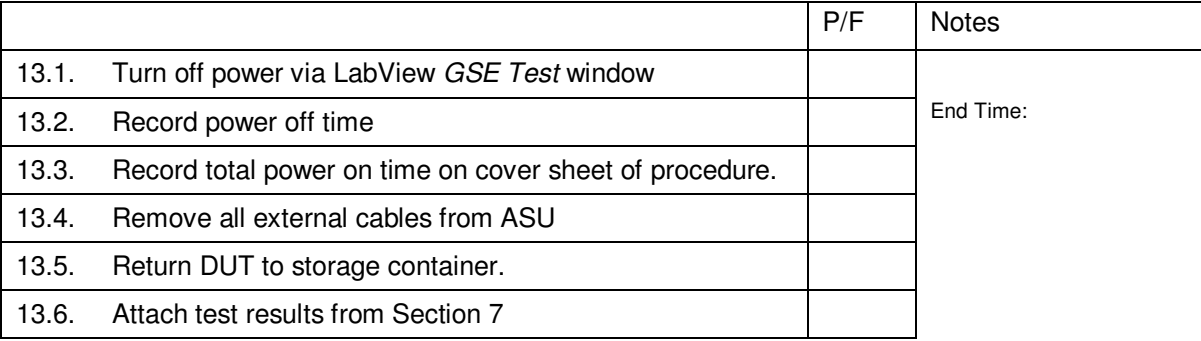

#### **End of Section**

#### **14.0 Certification:**

I certify that this procedure was performed in whole and that the data recorded above is complete and accurate.

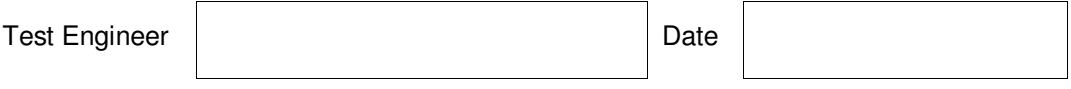

This is to certify that the information obtained under this test procedure is as represented and the documentation is completed and correct.

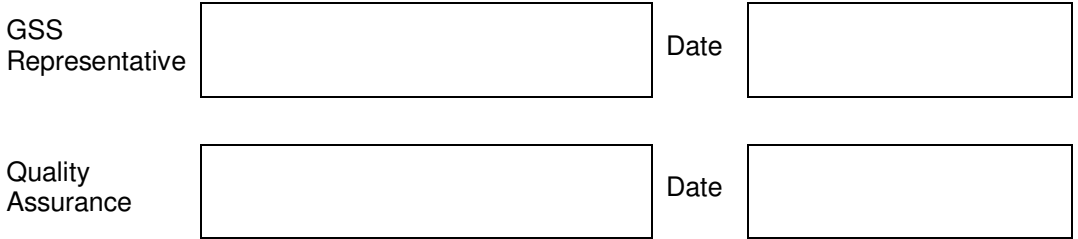